# **(***USE SCILAB TO INTRODUCE VOCATIONAL HIGH SCHOOL STUDENTS, BASIC MATHEMATICS IN COMPUTER PROGRAMMING***)**

# **Edi Supriyadi<sup>1</sup> , Diyah Wijayati<sup>2</sup>**

<sup>1</sup>Teknik Industri Sekolah Tinggi Teknologi Bandung, edipmatematika@gmail.com <sup>2</sup>Teknik Informatika, Sekolah Tinggi Teknologi Bandung, diyahwijayati@gmail.com

#### **Abstrak**

Masalah yang akan dibahas dalam penelitian ini adalah tentang matrik di jenjang sekolah menengah kejuruan. Hal ini didasari dengan stigma bahwa matemtika di kalangan siswa SMK sedikit diberikan oleh guru, karena silabus di SMK lebih banyak memperdalam kejuruan yang diminati atau diambil oleh siswa. Penelitian ini menggunakan metode penelitian dan Pengembangan (R&D) Borg and Gall. Dari penilahan hali materi dan desain diperleh nilai sangat baik melalui uji validitas materi dan desain media pembelajaran. Sedangkan hasil uji coba kelompok kecil dan kelompok besar mendapatkan skor rata-rata 3,7 dan 4.4. Dapat disimpulkan, bahwa aplikasi Scilab bisa digunakan untuk mengukur pemahaman siswa dalam operasi matematika dasar.

**Kata kunci:** *Scilab, Matematika, Komputasi, R & D*

#### *Abstract*

*The problem that will be discussed in this research is about the matrix at the vocational high school level. This is based on the stigma that the teacher gives little mathematics to vocational students, because the syllabus in SMK deepens the vocational skills that students are interested in or take. This study uses the Borg and Gall research and development (R&D) method. From the evaluation of material and design values, very good scores were obtained through the validity test of the material and the design of instructional media. Meanwhile, the results of the small and large group trials got an average score of 3.7 and 4.4. It can be concluded that the Scilab application can be used to measure students' understanding in basic math operations.*

*Keyword***s***: Scilab, Mathematics, Computation, R & D*

## **PENDAHULUAN**

Perkembangan digitalisasi dalam pembelajaran saat ini terjadi sangat pesat di Indonesia. Hal ini dikarenakan setiap orang bebas memperoleh ilmu, tidak hanya dari tingkat sekolah tetapi bisa mendapatkan kebutuhan ilmu dari berbagai media, terutama yang berbasis teknologi. Begitu pula dengan siswa yang masih bersekolah, karena keterbatasan ruang dan waktu saat kegiatan belajar mengajar, mereka dapat mengakses semua kebutuhan yang dirasa masih kurang di sekolah dari internet. Maka tidak heran lagi bila siswa dapat mengetahui dan mengembangkan ilmu yang mereka dapatkan dari media internet lebih besar dari yang mereka dapatkan di sekolah.

Berdasarkan observasi awal yang dilakukan oleh peneliti di SMK Informatika, peneliti menemukan kecenderungan siswa lebih memilih belajar menggunakan komputer daripada proses pembelajaran konvensional. Hal inilah yang digunakan peneliti untuk mengenalkan dasar matematika dalam pemrograman komputer berbasis Scilab. Dalam menerapkan proses pembelajaran khususnya berbasis computational thinking dalam matematika salah satunya adalah penggunaan media pembelajaran berbantuan komputer. Penggunaan media pembelajaran diharapkan dapat digunakan sebagai salah satu alternatif dalam mengatasi masalah dalam pelaksanaan proses pembelajaran yaitu menurunnya minat belajar siswa, selain itu penggunaan media pembelajaran bertujuan untuk membantu meningkatkan kualitas pembelajaran dan pemahaman siswa.

Menurut Liao (2011), Pembelajaran Komputasi Numerik yang berfokus pada pemahaman konsep matematika fundamental dan penguasaan keterampilan pemecahan masalah menggunakan metode numerik merupakan kuliah penting di perguruan tinggi yang ilmunya sulit dipahami dan dikuasai bagi sebagian besar mahasiswa. Scilab, perangkat lunak komputasi ilmiah open-source yang terkenal, dapat digunakan untuk menguji algoritme atau melakukan komputasi numerik. Scilab juga menyediakan banyak metode numerik dan sangat mudah digunakan bahkan untuk orang yang tidak memiliki pengalaman pemrograman sebelumnya.

Choudhary (2013) mengungkapkan bahwa penggunaan perangkat lunak berpemilik dan berlisensi untuk penggunaan komputasi tidak dapat diterima begitu saja, terutama di dunia akademis. Penggunaan software komputasi open source seperti Scilab harus didorong di semua tingkatan. Semua penggunaan paket perangkat lunak komputasi berbasis desktop sering kali dapat dibatasi oleh kebutuhan perangkat kerasnya dan kebanyakan dari mereka belum siap untuk perangkat keras berbiaya rendah bagi generasi berikutnya.

Pembelajaran matematika melalui kesalahan menggunakan Scilab merupakan desain pembelajaran yang perlu dikembangkan dalam penelitian selanjutnya. Model pembelajaran ini perlu dipelajari secara eksperimental untuk melihat pengaruhnya terhadap hasil belajar siswa Kartika (2018). Dari permasalahan tersebut, penulis akan melakukan penelitian dengan memperkenalkan aplikasi Scilab sebagai media pembelajaran dalam penelitian ini. Materi ajar yang dipakai adalah materi tentang matriks, karena materi ini ada dan sesuai dengan silabus di kelas XII SMK.

Dalam pengembangan aplikasi, ini dapat digunakan untuk meningkatkan fungsionalitas asli Scilab dan mengelola pertukaran data dengan perangkat eksternal. Selanjutnya dalam bidang fisika dapat digunakan untuk pemodelan sistem mekanik, sirkuit hidrolik, dan sistem kendali. Scilab merupakan software

yang menyerupai Matlab yang berguna untuk melakukan komputasi numerik dan visualisasi data. Aplikasi yang dapat diunduh di Scilab merupakan sebuah perangkat lunak yang menyerupai Matlab yang berguna untuk melakukan komputasi numerik dan visualisasi data. Aplikasi yang dapat diunduh di Scilab adalah perangkat lunak mirip Matlab yang berguna untuk melakukan komputasi numerik dan visualisasi data. Aplikasi dapat diunduh di www.scilab.org dan digunakan di Linux atau OS Windows. Seperti di Matlab, setelah memasuki jendela kerja Scilab, perintah dapat ditulis setelah tanda ->. Lebih jelasnya diberikan pada gambar berikut, Scilab Enterprise (2012).

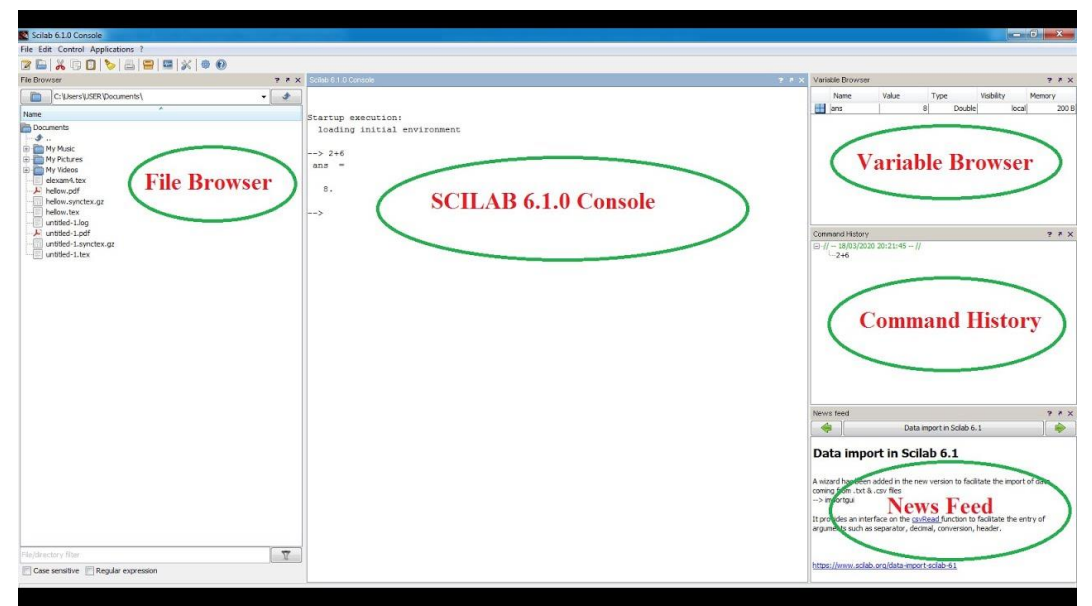

**Gambar 1. Tampilan** *Environment* **di Scilab**

Cara penggunaan aplikasi Scilab hamper sama dengan Matlab dan aplikasi lainnya. Walaupun demikian *adjustment* dalam menggunakan Scilab harus dijelaskan dari awal terutama dalam materi matrik. Untuk conto penulisan matriks di Scilab seperti gambar berikut.

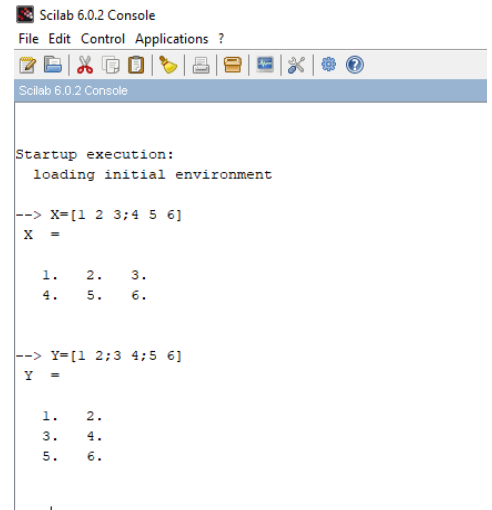

**Gambar 2. Contoh penulisan Matrik di Scilab**

Pada gambar di atas, diperlihatkan bahwa penulisan matriks dalam aplikasi Scilab hampir sama dengan kaidah penulisan di aplikasi lainnya. Pada contoh gambar, diperlihatkan penulisan dari persamaan matrik berikut:

$$
X = \begin{bmatrix} 1 & 2 & 3 \\ 4 & 5 & 6 \end{bmatrix}
$$
\n
$$
Y = \begin{bmatrix} 1 & 2 \\ 3 & 4 \\ 5 & 6 \end{bmatrix}
$$

Dalam penelitian ini materi yang akan diperdalam pada aplikasi Scilab adalah tentang operasi pada matriks. Berikut contoh-contoh yang diberikan kepada peserta didik dalam memperkenalkan aplikasi Scilab. A. Penjumlahan pada Matrik

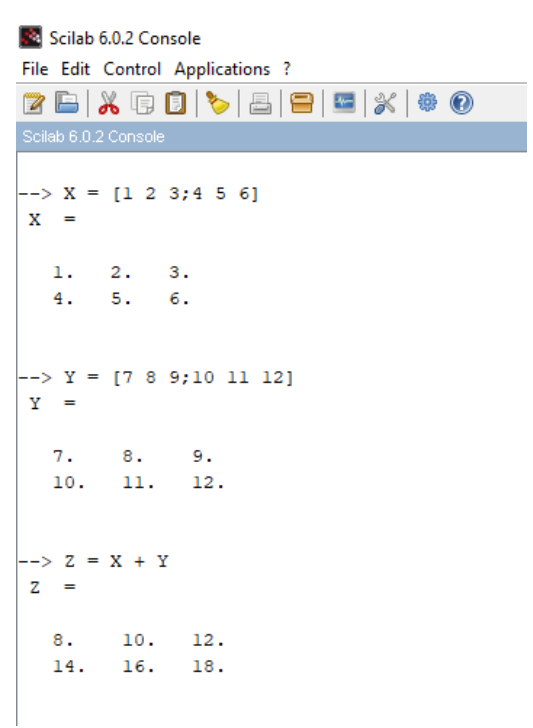

**Gambar 3. Contoh operasi penjumlahan matrik di Scilab**

Dari masalah yang diberikan seperti di gambar di atas, akan dibuktikan apakah penjumlahan matrik A dan B sesuai dengan perhitungan manual biasa. Contoh yang diberikan di gambar tersebut, diketahui matrik A dengan ordo 2 x 3 dijumlahkan dengan matrik B dengan ordo yang sama. Untuk penulisan matrik di Scilab yang perlu diperhatikan adalah tanda " ; " (titik koma). Tanda titik koma fungsinya untuk membedakan anggota matrik tersebut sebagai anggota dengan baris yang baru. Dalam penjumlahan matrik di aplikasi Scilab, tanda yang digunakan seperti operasi biasanya, adalah tanda " + " (plus/jumlah). Pada dasarnya penggunaan operasi seperti penjumlahan dan pengurangan sama halnya dengan penggunaan kalkulator, sehingga tidak terlalu sulit bagi siswa dalam penerapannya ketika diberikan soal matematika.

B. Pengurangan pada Matrik

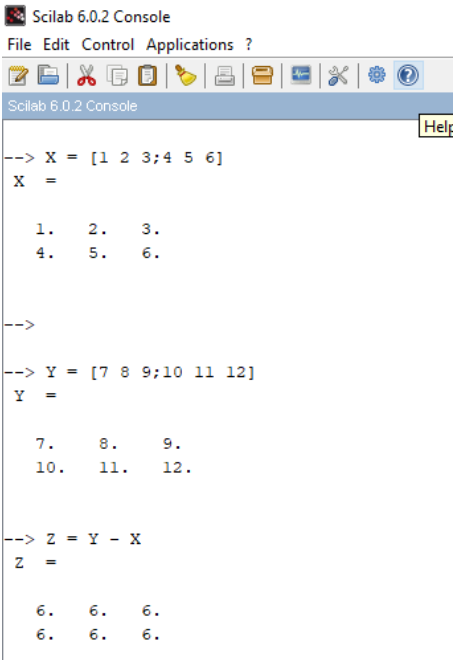

#### **Gambar 4. Contoh operasi penngurangan matrik di Scilab**

Sama halnya dengan penjumlahan, operasi pengurangan di contoh yang diberikan di gambar menggunakan masing-masing ordo 2 x 3. Untuk tanda operasinya pun sama dengan penggunaan di aplikasi lainnya, yang dipakai adalah tanda " - " (kurang).

C. Perkalian pada Matrik

```
Scilab 6.0.2 Console
File Edit Control Applications ?
28 X G O \ \ & | 8 | 8 | X | * 0
Scilab 6.0.2 Console
\leftarrow > X = [1 \ 2; 3 \ 4]X =1.72.3.4.\leftarrow > Y = [5 6;7 8]
Y =5.6.7. 8.
\leftarrow > Z = X*Y
Z =19. 22.
  43. 50.
```
**Gambar 5. Contoh operasi perkalian matrik di Scilab**

Berbeda dengan operasi perkalian matrik di aplikasi Scilab, tanda operasi yang digunakan adalah " \* " (bintang) di keyboard PC. Contoh matrik yang digunakan dalamperkalian kali ini adalah masing-masing matrik ordo 2 x 2. D. Contoh Salah pada Operasi Matriks

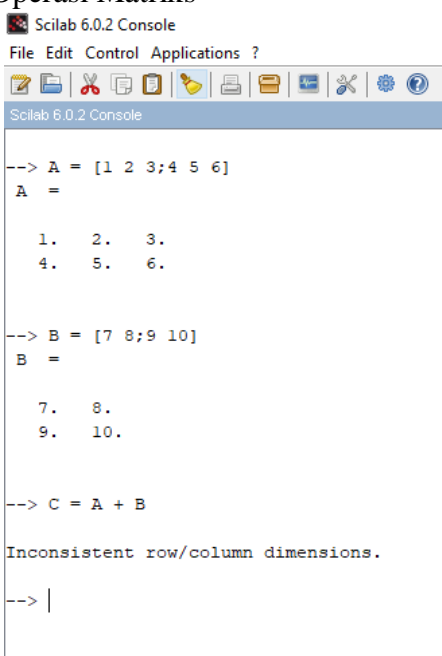

**Gambar 6. Contoh salah operasi penjumlahan matrik di Scilab**

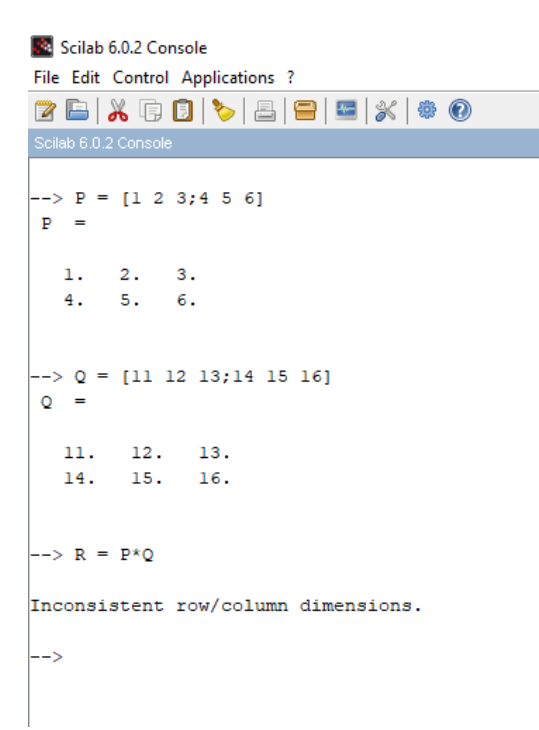

# **Gambar 7. Contoh salah operasi perkalian matrik di Scilab**

Pada gambar 6 dan 7, diperlihatkan contoh salah dalam penggunaan operasi matrik di Scilab. Pada dasarnya, konsep ini sesuai dengan penjumlahan dan perkalian pada matrik, karena ketidaksesuaian antara jumlah baris dan kolom dari matrik yang dijumlahkan atau dikalikan. Sehingga hasil yang didapatkan akan diberi keterangan "*Inconsistent row/column dimensions*" di *environment* Scilab.

### **METODE**

A. Jenis Penelitian

Penelitian ini dilaksanakan dengan metode Research & Development (R&D), prosedur yang digunakan adalah pengembangan Borg & Gall yang telah diperbaharui dari sepuluh tahap, dengan dibatasi hanya sampai tujuh tahap. Hal ini terkait dengan adanya situasi dan kondisi yang tidak memungkinkan karena adanya pandemic Covid-19. Sampel penelitian ini diambil dengan acara teknik purposive sampling. Metode dan instrusmen data dikumpulkan data yang digunakan dalam penelitian ini berbentuk non tes. Interview dan kuesioner dipakai dalam teknik pengumpulan data penelitian. Angket dari media dan respon siswa digunakan sebagai intrumen pengumpulan data terhadap media pembelajaran berbasis software Scilab. Deskriptif kuantitatif dipakai dalam penelitian ini adalah teknik analisis data untuk mengolah data dalam bentuk skor dari penilaian validator dan respon siswa, sedangkan deskriptif kualitatif untuk pendeskripsian data, berupa tanggapan, saran, dari validator. Dan dengan Skala likert analisis data digunakan terhadap data yang dinilai di rentang skala 1-4.

B. Prosedur Pengembangan

Berikut akan ditampilkan prosedur yang dilaksanakan dalam penelitian kali ini.

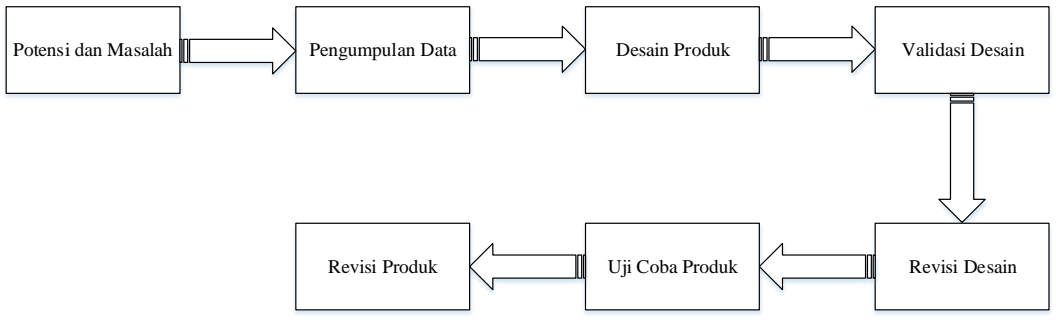

**Gambar 8. Prosedur Penelitian**

Prosedur yang di lakukan dalam penelitian pengembangan ini hanya meliputi beberapa tahapan saja karena keterbatasan waktu, yaitu: 1)Potensi dan Masalah; 2)Pengumpulan Data; 3) Desain Produk; 4) Validasi Desain; 5) Revisi desain; 6) Uji Coba Produk; dan 7) Revisi Produk.

# **HASIL DAN PEMBAHASAN**

Penelitian ini dilakukan dengan mengenalkan aplikasi Scilab dengan bantuan modul atau slide power point untuk membantu materi yang akan diberikan kepada para siswa. Pada penelitianini dilakukan secara online dikarenakan situasi yang tidak memungkinkan adanya pembelajaran di sekolah secara tatap muka. Sehingga ketika pemaparan dan penjelasan mengenai Scilab diberikan melalui Aplikasi Zoom.

a. Potensi dan Masalah

Potensi masalah yang ditemukan di lapangan diantaranya dalam pembelajaran matematika media yang digunakan masih dirasa kurang diaplikasikan dalam kegiatan belajar di kelas. Berdasarkan hal tersebut peneliti melakukan pengenalan software Scilab untuk meningkatkan minat dan motivasi belajar siswa terutama dalam pelajaran matematika. Potensi dan masalah penelitian ditemukan dengan cara menyebarkan angket dan kuisoner yang dilakukan oleh peneliti. Sebelum disebarkan angket tersebut divalidasi terlebih dahulu.

b. Pengumpulan Data

Pada tahap ini informasi dikumpulakan yang dijadikan latar belakang dalam penelitian ini. Pengumpulan informasi yang berkaitan dengan penelitian ini adalah dengan mempelajari beberapa buku, literature dan jurnal yang berkaitan dan mendukuna akan dilakukannya penelitian ini. Informasi ini sangat berguna sekali, terutama yang mendukung terhadap dilaksanakannya pengenalan software Scilab ini terhadap siswa di SMK.

c. Desain Produk

Sesudah didapat informasi data dari observasi di lapangan serta studi literatur, hingga bisa dipakai sebagai materi referensi untuk pengembangan produk. Data informasi yang terkumpul disesuaikan dengan materi yang akan diberikan kepada siswa. Setelah itu dilanjutkan dengan membuat modul pengguanan software Scilab dengan bantuan aplikasi lainnya seperti Microsoft Office dan Adobe.

d. Validasi Desain

Validasi desain dari produk yang akan diujikan di SMK, melalui tahap penilaian dari beberapa ahli di bidangnya. Produk ini dinilai dari aspek media dan desain dengan bantuan tim validasi dari dosen dan guru. Dari penilaian yang diberikan pada tiap aspek, para validator menyatakan produk yang akan diujicobakan sudah layak dan bisa digunakan.

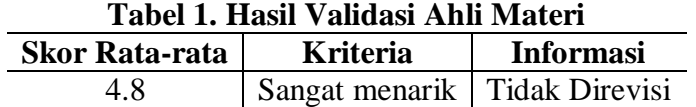

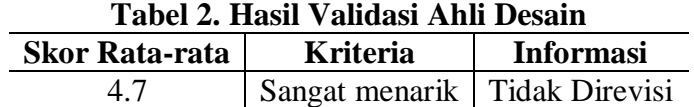

Seperti pada Tabel 1 dan 2, diperoleh skor rata-rata validasi yang diperoleh oleh ahli materi dan desain. Skor rata-rata oleh ahli materi adalah 4,8 dalam kriteria kualifikasi tanpa revisi. Skor rata-rata ahli desain adalah 4,7 dengan kriteria memenuhi syarat tanpa modifikasi. Ini menyiratkan bahwa penggunaan item dapat dilanjutkan pada tahap selanjutnya.

e. Revisi Desain

Produk ini bisa tidaknya digunakan dalam penelitian tergantung dari penilaian para ahli. Revisi-revisi dilakukan didasarkan saran dan kritik dari validator yang menilai produk yang akan dikembangkan. Dikarenakan produk ini dinyatakan sudah layak, maka dilanjutkan ke tahap berikutnya di penelitian ini. f. Uji Coba Produk

Setelah melalui tahap validasi, langkah selanjutnya adalah melakukan ujicoba produk penelitian ini. Uji coba ini untuk mengetahui respon dari siswa SMK terhadap suplemen media pembelajaran Scilab. Uji coba penelitian ini dibagi dua bagian, yaitu uji coba skala kecil dan uji coba skala besar.

#### i) Uji Coba skala Kecil

Uji coba skala kecil pada penelitian ini dilakukan kepada sepuluh orang siswa di SMK X. Tujuan dilaksanakannya uji coba skala kecil adalah untuk memperoleh informasi dari siswa terkait produk yang diujikan dan dikenalkan terhadap siswa SMK X. Hasil Uji coba skala kecil ini bisa dilihat di tabel berikut ini.

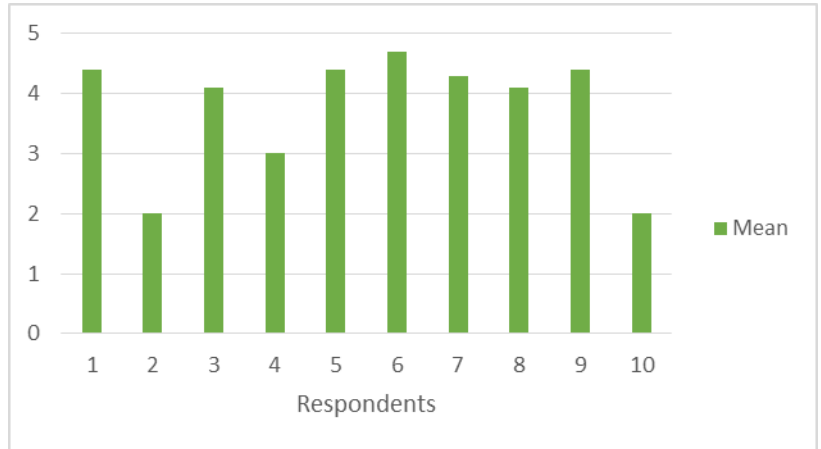

**Gambar 9. Hasil Uji Coba Kelompok Kecil**

#### ii) Uji Coba Skala Besar

Fase terakhir dari uji coba produk penelitian suplemen pembelajaran berbasis software ini adalah uji coba skala besar. Uji coba kali ini dilakukan kepada tiga puluh siswa SMK X yang sifat siswanya heterogen. Hasil dari uji coba skala besar ini bisa dilihat di table berikut.

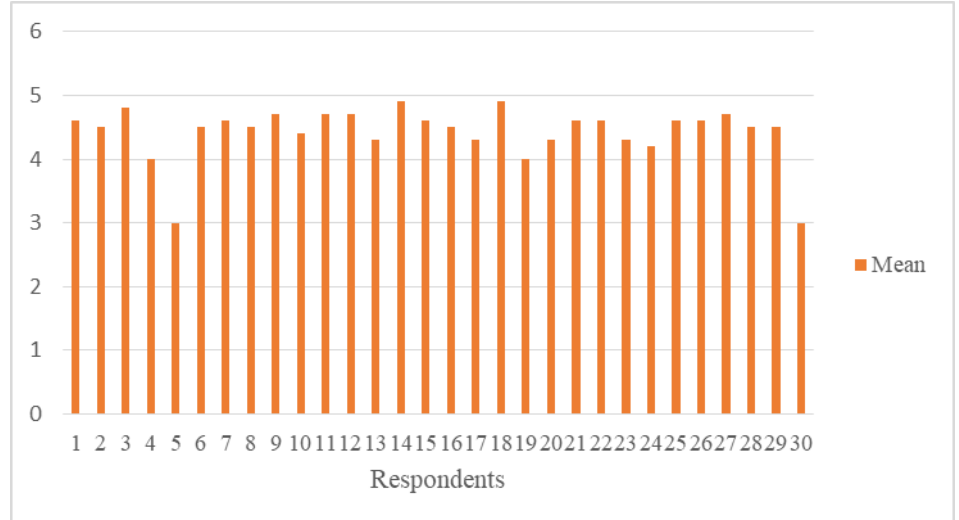

**Gambar 10. Hasil Uji Coba Kelompok Kecil**

Untuk informasi tentang munculnya reaksi siswa yang didapat dari uji coba kelompok kecil adalah sebagai berikut (Sangat menarik); (Menarik); (Sangat menarik); (Tidak menarik). Dari pengujian informasi yang muncul di dalam tabel, tingkat kualitas butir soal dalam uji coba kelompok kecil mendapatkan skor ratarata 3,7 dengan kriteria "Sangat Menarik" dan uji coba kelompok besar memperoleh skor rata-rata 4,4 dengan kriteria "Sangat Menarik". Menarik". Hal ini mengimplikasikan bahwa respon siswa terhadap daya pikat pertanyaan tentang

item dalam media pembelajaran Scilab yang dibuat sangat menarik. g. Revisi Produk

Bersumber pada hasil uji coba produk, jika reaksi siswa menyatakan kalau produk ini menarik, sehingga bisa dibilang kalau produk modul sudah tuntas dikembangkan sehingga menciptakan produk akhir. Bila produk belum sempurna sehingga hasil dari uji coba ini dijadikan materi pembaruan serta penyempurnaan produk yang terbuat, sehingga bisa menciptakan produk akhir berbentuk pembelajaran matematika dengan memanfaatkan software Scilab yang diperoleh merupakan pantas serta amat menarik.

#### **SIMPULAN**

Berdasarkan masalah yang telah dibahas di atas, maka dapat disimpulkan bahwa penggunaan aplikasi Scilab masih perlu diperdalam lagi karena tidak hanya sebatas pada materi matrik. Akan tetapi materi matematika lainnya bisa dipelajari oleh siswa sekolah menengah sejak dini agar nantinya setelah memasuki perkuliahan bisa mengembangkannya lagi. Untuk guru, aplikasi ini bisa digunakan sebagai salah satu media pembelajaran untuk mengukur kemampuan pemahaman siswa dalam operasi matrik khususnya. Dalam pembelajaran menggunakan Scilab ini, guru bisa membuat contoh salah dari suatu perhitungan, hal ini untuk membuktikan apakah suatu penggunaan operasi matematika bisa didapatkan nilai yang diharapkan dari soal yang telah diberikan. Dengan belajar dari kesalahan menginput nilai di aplikasi Scilab ini akan mendorong kemampuan eksperimental dari siswa untuk terus belajar tentang matrik.

#### **DAFTAR RUJUKAN**

- Borg, W.,R., Gall, J.,P., Gall, M.,D. (2003). *Education research: an introduction*. USA: Pearson Education.
- Christine Gomez and Scilab Enterprises. 2013. *Scilab for Very Beginners*. Versailles: Scilab Enterprises S.A.S.
- Choudhary, S., Raj, V., Sanmugasundaram, K., Patel, G. S., & Moudgalya, K. (2013, December). Scilab on Cloud and Textbook Companion Project: A Web 2.0 Service for Open Source Education. In 2013 International Conference on Cloud Computing and Big Data (pp. 438-443). IEEE.
- Gay, L.R. 1991. *Educational Evaluation and Measurement: Com-petencies for Analysis and Application*. Second edition. New York: Macmillan Publishing Compan.
- Kartika, H. (2018). Instructional design in mathematics for undergraduate students based on learning by mistakes approach utilizing scilab assistance. JPhCS, 983(1), 012082.
- Liao, H., & Chen, P. (2011). Explore a Way of Improving the Computational Efficiency of the Block in SCILAB. In 2011 IEEE International Workshop on Open-source Software for Scientific Computation (pp. 13-16). IEEE.
- Michael Baudin. 2010. *Introduction to Scilab*. Le Chesnay: Consortium Scilab. [http://www.Scilab.org/content/download/247/1702/file/introScilab.pdf](http://www.scilab.org/content/download/247/1702/file/introScilab.pdf)
- Scilab Enterprises, Scilab: Free and Open Source software for numerical computation, (2012), available at [https://www.scilab.org/.](https://www.scilab.org/)

Scilab Enterprises. 2013. *Scilab Online Help*. [http://help.Scilab.org/](http://help.scilab.org/) 

Sukmadinata, N. S. (2009). *Metode Penelitian Pendidikan (cetakan kelima).* 

Bandung: Remaja Rosdakarya.